## TARIM VE ORMAN BAKANLIĞI KURUM KULLANICISI

## KOOPBİS YETKİLİSİ TANIMLANMASI İŞLEMİ

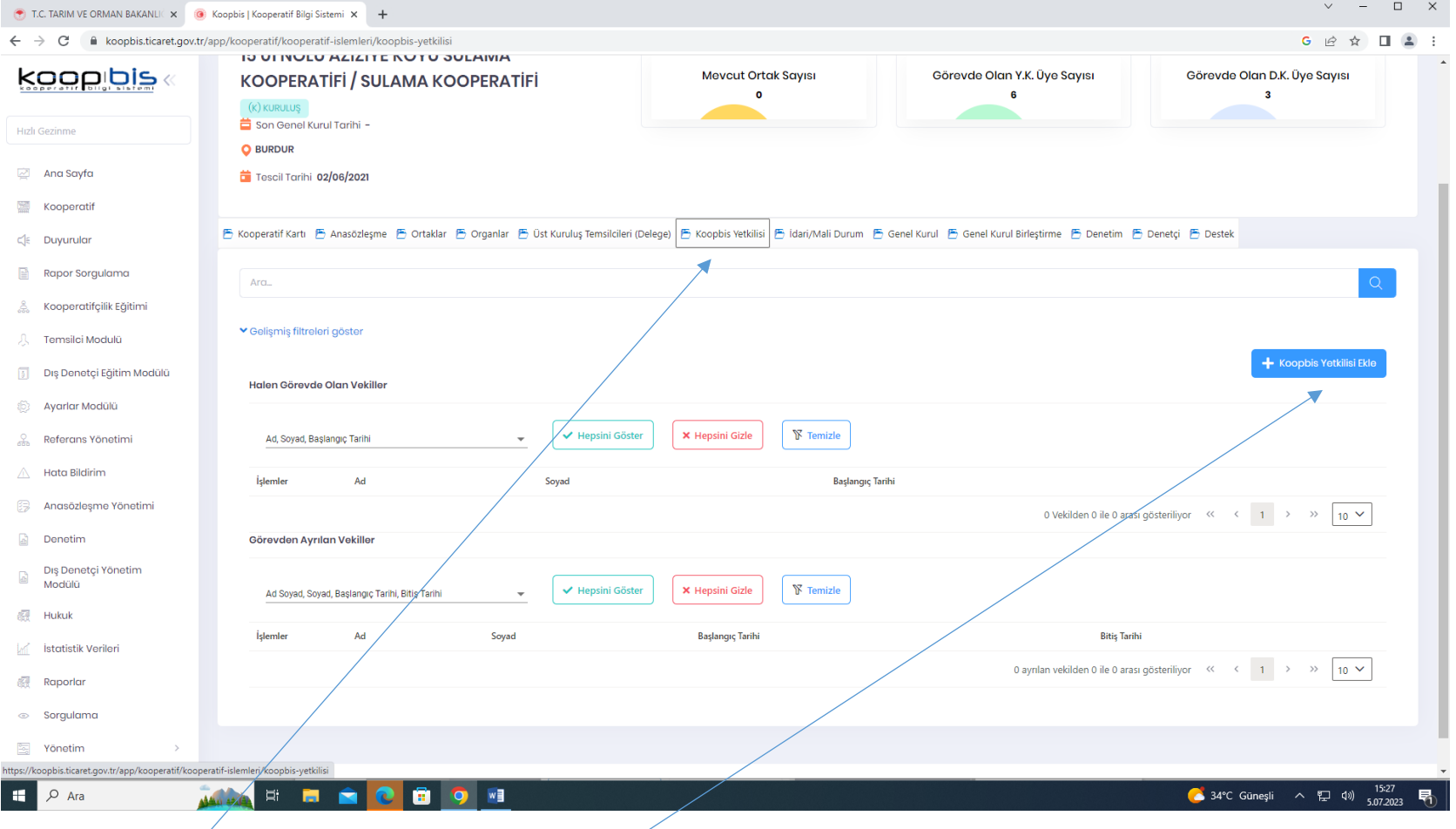

"KOOPBİS Yetkilisi" butonu tıklanır. "KOOPBİS Yetkilisi Ekle" butonu tıklanır.

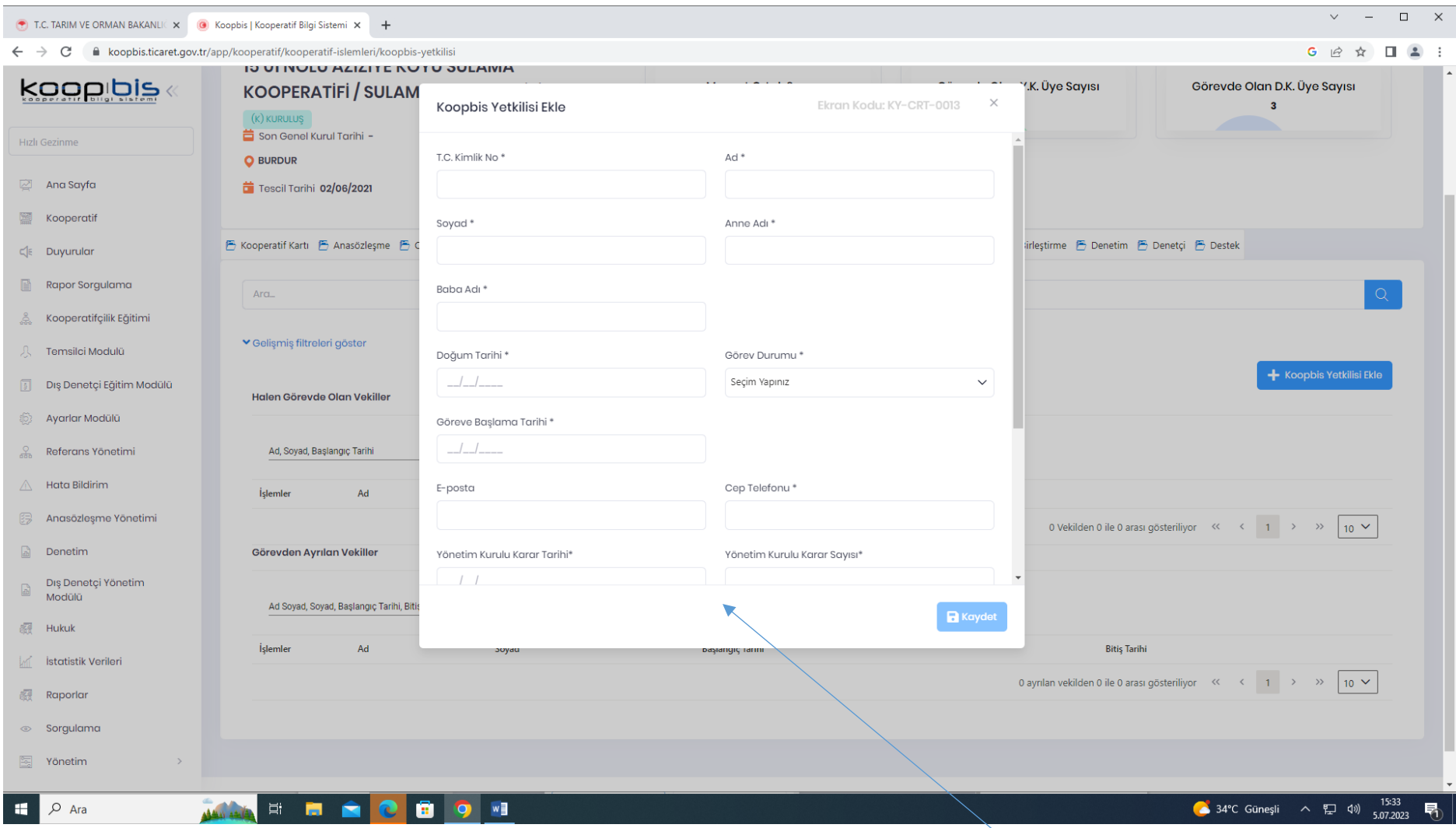

Açılan kutuda Kooperatif Yönetim Kurulunun gönderdiği Yönetim Kurulu Kararında belirtilen bilgiler ilgili boşluklara yazılarak "Kaydet" butonu tıklanır. Bu işlem Yönetim Kurulu kararında belirtilen kişiler için ayrı ayrı yapılır.